## TypingClub Accessibility Features

TypingClub is the most popular software to teach touch typing. It provides a comprehensive curriculum for K-12 students, an appealing typing environment that's modern but not distracting, and a number of different experiences to keep students engaged.

TypingClub is accessible for students who are unable to participate in standard typing courses because of visual impairments, learning disabilities such as dyslexia, or physical impairments. Students with disabilities are now able to use the same keyboarding program as their non-disabled peers. Students can enable audio instructions that narrate text and provide helpful feedback. The font size and color of typing lessons can also be adjusted to meet students' unique needs.

The following list contains some of TypingClub's accessibility features:

- Compatible with all the major screen-readers (JAWS and NVDA in Windows, Apple VoiceOver in iOS, Screenreader on a Chromebook)
- Multilingual key-by-key instructions
- Audio feedback on student performance
- Different levels of audio feedback
- Easy standard navigation
- High contrast themes and extra-large font option
- Custom additional audio feedback on student performance

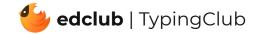

#### **Solution for Blind Students**

As soon as students open a lesson, they can start typing. When the blind setting is selected in the student's profile, the following settings are automatically configured: extra-large font, high-contrast display, fully guided voice-over, and backspace and block-on-error behavior are activated, while games and anchoring lessons are disabled.

In addition, students have the option to further customize the settings directly from their typing screen. TypingClub Voice Over will automatically take over the audio control from your preferred screen-reader once the typing practice interface appears. To switch focus from the typing exercise to the menu bar, use the shortcut Ctrl + Shift + Esc for Apple users, or Ctrl + / for Windows users. Students can choose from multiple levels of audio guidance during their typing practice.

| Ecsson 639: Strawberries    | C 🖮 ඌ 📢 😜 ඏ Heidi             |
|-----------------------------|-------------------------------|
|                             | Keyboard Sound                |
| start<br>TYPING Strawberrie | Voice Over                    |
|                             | Voice Narrator Alex (en-US) - |
| tasty, and                  | Read Letters                  |
| casey, and                  | Fully Guided                  |
| for vou. T                  | Volume                        |
|                             | Speech Rate                   |

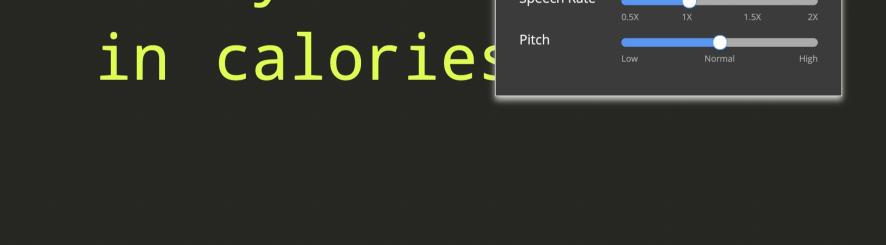

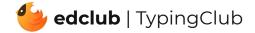

**Voice Over:** This option will read the lesson text word by word. The voice narration is available in multiple languages and accents.

**Read Letters:** This option will read the lesson text word by word. In addition, if the student's typing speed decreases, the program will adjust and read the subsequent letter or character.

**Fully Guided:** This option also reads lesson text word by word or character by character depending on the student's typing speed.

In addition, it will give instructions on which finger to use and how to move that finger from the home row in order to type each character.

#### **Solution for Low Vision Students**

Students have the ability to adjust the font size of their lessons. When the Low Vision setting is selected in the student's profile, the following settings are automatically configured: large font activated, fully guided voice-over activated, games disabled. There are 5 font sizes available, including an extra-large accessible font. Furthermore, students can use the keyboard shortcuts Ctrl + or Ctrl - to increase or reduce the font size to match their preference. The lesson background plays an important role in text visibility, too. When both the extra-large accessible font and dark theme are chosen together, the typing interface becomes high-contrast. Students with low vision and

# dyslexia will benefit from reading text in a clean, high-contrast, and distraction-free environment. This setting is critical for low vision students who have photophobia.

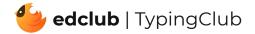

#### **Default View**

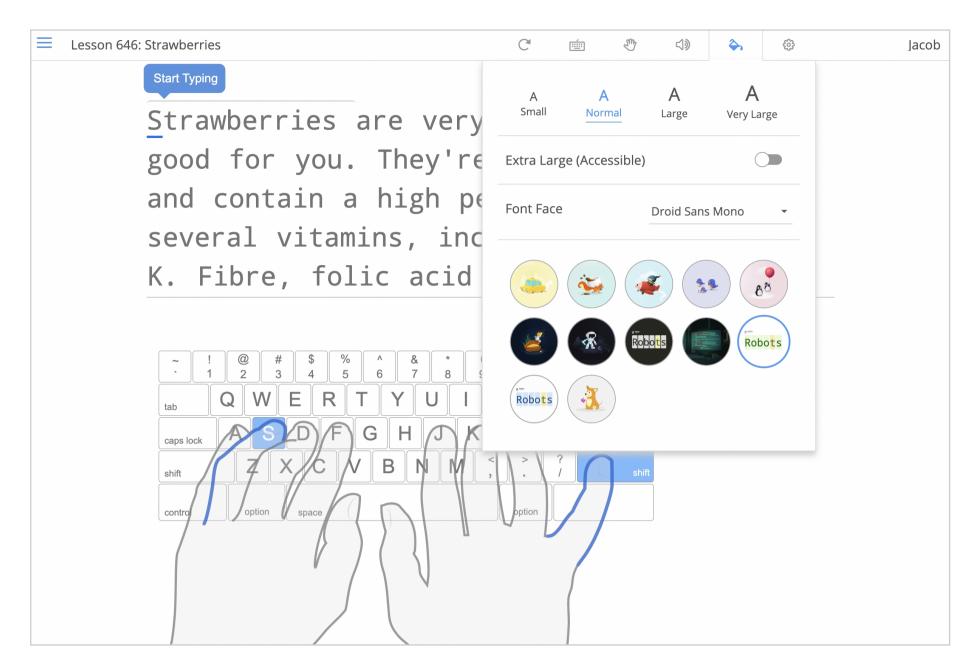

#### **Accessible View**

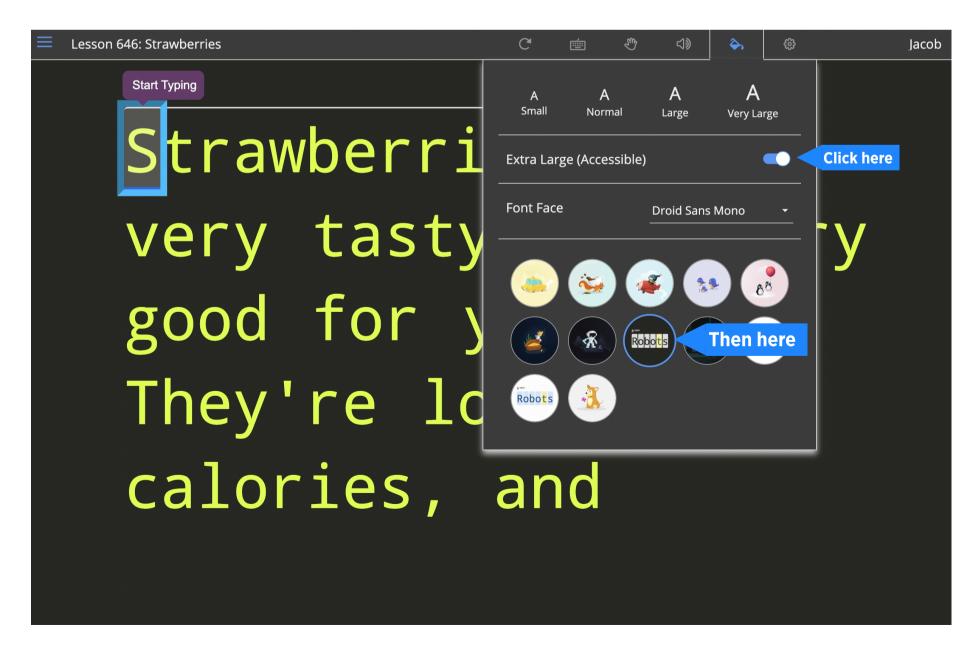

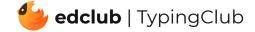

#### **Solution for Physically Handicapped Students**

TypingClub provides lesson plans created specifically for one handed keyboarding. The classroom teacher has to assign the right hand or left hand lesson plan to the class. The virtual hands on the typing interface can be configured to show the proper finger placement for each hand. Sticky keys must be turned on.

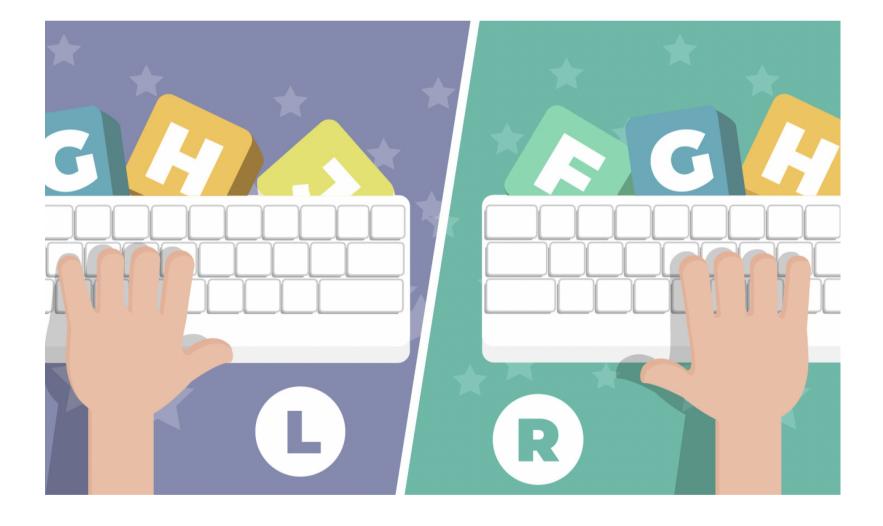

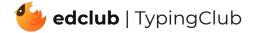

#### **Configure Accessibility From Teacher Portal**

To adjust the **accessibility settings for all students in a class**, the teacher would go to their class and click "Settings". From here, teachers can turn on the voice narration for visually impaired students or select the hand selection for a physically handicapped class.

|                                               | *  |
|-----------------------------------------------|----|
| Lock Keyboard Language and Layout<br>Language |    |
| English                                       | \$ |
| Layout                                        |    |
| United States                                 | \$ |
|                                               |    |
| Lock Virtual Hands                            |    |
| Lock Virtual Hands Show                       | \$ |
|                                               | \$ |
| Show                                          | \$ |
| Show<br>Choose Specific Hand(s)               |    |

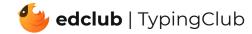

To configure the **accessibility settings for individual students**, the teacher has to go to the student's profile and click the "Edit Student" tab. There are a number of accessibility features available as shown on the picture below.

## ✓ Accessibility Blind Activates: high contrast, extra-large font, fully guided voice-over, block-onerror behavior, backspace Deactivates: games, anchoring lessons Low Vision Activates: default background, large font, fully guided voice-over Deactivates: games Dyslexic Activates: large font designed specifically for dyslexic users Right Hand Only Activates: right-hand virtual guide Deactivates: anchoring lessons Left Hand Only Activates: left-hand virtual guide Deactivates: anchoring lessons

#### □ Hard of Hearing

Activates: high contrast, extra-large font, fully guided voice-over, block-onerror behavior, backspace

Deactivates: games, Anchoring lessons

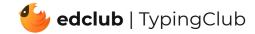

### **Configure Accessibility From Student View**

Students can access their accounts by entering their login credentials at their school's login URL. Students can configure their accessibility settings by clicking their name at the top-right corner of the screen, then clicking "Profile" and "Accessibility".

| Profile           |                 | Heic       | li                    |  |
|-------------------|-----------------|------------|-----------------------|--|
| Username          | heidisko        |            | ofile                 |  |
| Email             | email           |            | ange Password<br>ling |  |
| First Name        | Heidi           |            | ing                   |  |
| Last Name         | None            |            |                       |  |
| Time Zone         | US/Eastern      | ~          |                       |  |
| Personal goals    |                 |            |                       |  |
| Daily Goal        | 5 minutes       | ~          |                       |  |
| Weekly Goal       | 1 hour          | ~          |                       |  |
| First Day of Week | Monday          | ~          |                       |  |
| - Accessibility   |                 |            |                       |  |
| Blind             | Low vision      |            |                       |  |
| Dyslexic          | Hard of hearing |            |                       |  |
| Right hand only   | Left hand only  |            |                       |  |
| Delete Account    | Sa              | ve Changes |                       |  |

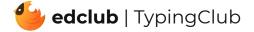

Once logged in, students will land on their student dashboard which has a list of activities that have been assigned to them. TypingClub's main lesson plan to learn touch typing is called Typing Jungle. It has over 600 lessons, instructional videos, and typing games. When students open Typing Jungle, they will hear a summary of their past performance and they can start practicing immediately after.

The student profile as well as the lesson plan can be navigated with Tab and Shift +Tab or with Chrome's Screenreader, JAWS, or NVDA keys. TypingClub is becoming more accessible every day thanks to your feedback. If you have any questions or suggestions, please direct them to support@typingclub.com.

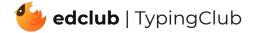